#### **PharmaSUG China 2017 – Paper 33**

# **Extract Information from aCRF by using EXCEL VBA**

Kai Zhou, PAREXEL Corporation, Shanghai Annie Xu, PAREXEL Corporation, Shanghai

### **ABSTRACT**

We need to extract information from annotations of aCRF to state the origin of SDTM variables to build the metadata. Such as CRF page, value list and code list. We usually search such information in the PDF file directly and that makes the task very tedious, time consuming and inaccurate. This paper introduces a method to automate and accelerate the process by using EXCEL VBA.

### **INTRODUCTION**

## **HOW WE COLLECT METADATA INFORMATION?**

As per the FDA statement that "sponsors should make certain that every data variable's codelist, origin, and derivation is clearly and easily accessible from the define file". That is what we called SDTM metadata. And this also makes metadata creation very important. Usually we collect such metadata information as below,

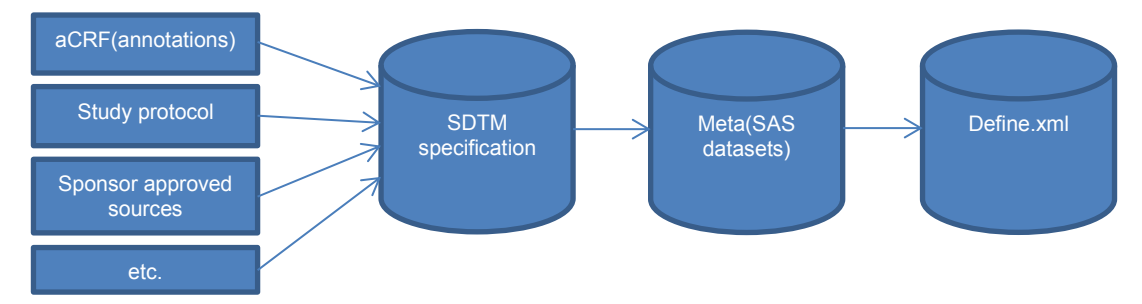

#### **Figure 1. Overview of metadata creation**

SDTM annotations in CRF is the mostly origin/source of SDTM variables. In annotations, usually we need to extract variable's CRF page, variable's code list and value definition (value list). Normally we search every variable's corresponding origin information manually. This makes this task very tedious and time consuming. I would like to introduce a small VBA tool to extract such information more quickly.

## **EXTRACT METADATA FROM ANNOTATIONS**

Annotations within a STDM annotated CRF could be extracted as XML Form Data Format (XFDF) using Adobe Acrobat. The steps to export the annotation data vary with different Acrobat version. The Acrobat version 7.0 has a very simple process.

- 1. Select "Comments  $\rightarrow$  Export Comments  $\rightarrow$  To File" from the main menu.
- 2. A new box with the title "Export Comments" appears. Save this resulting PDF as XFDF file at your location. Select save as type to be "Acrobat XFDF Files (\*.xfdf)".

When we get the xfdf file, we could read and process it by using EXCEL VBA to EXCEL file.

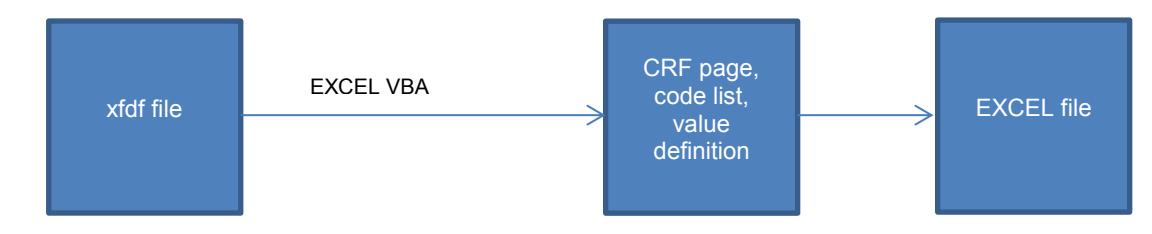

**Figure 2. Overview of process of extract metadata by EXCEL VBA**

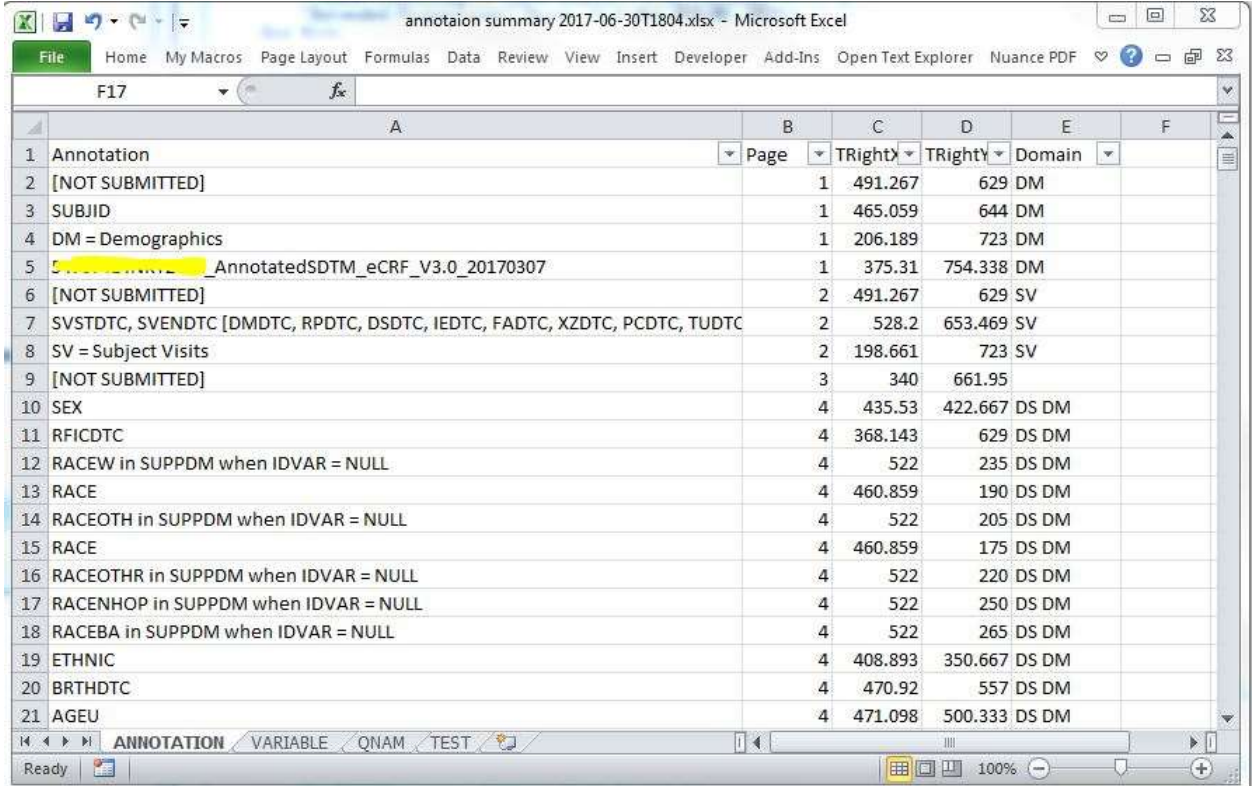

### **Display 1. Result of annotations**

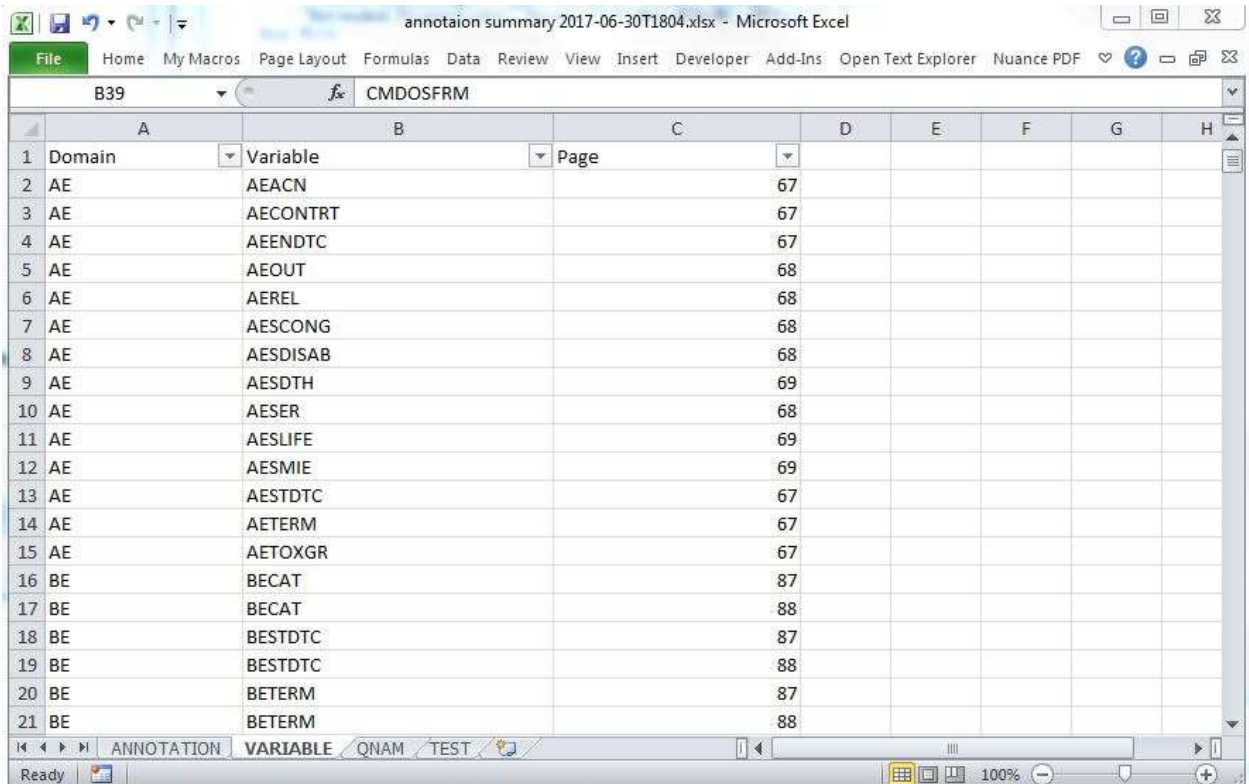

**Display 2. Result of Variable** 

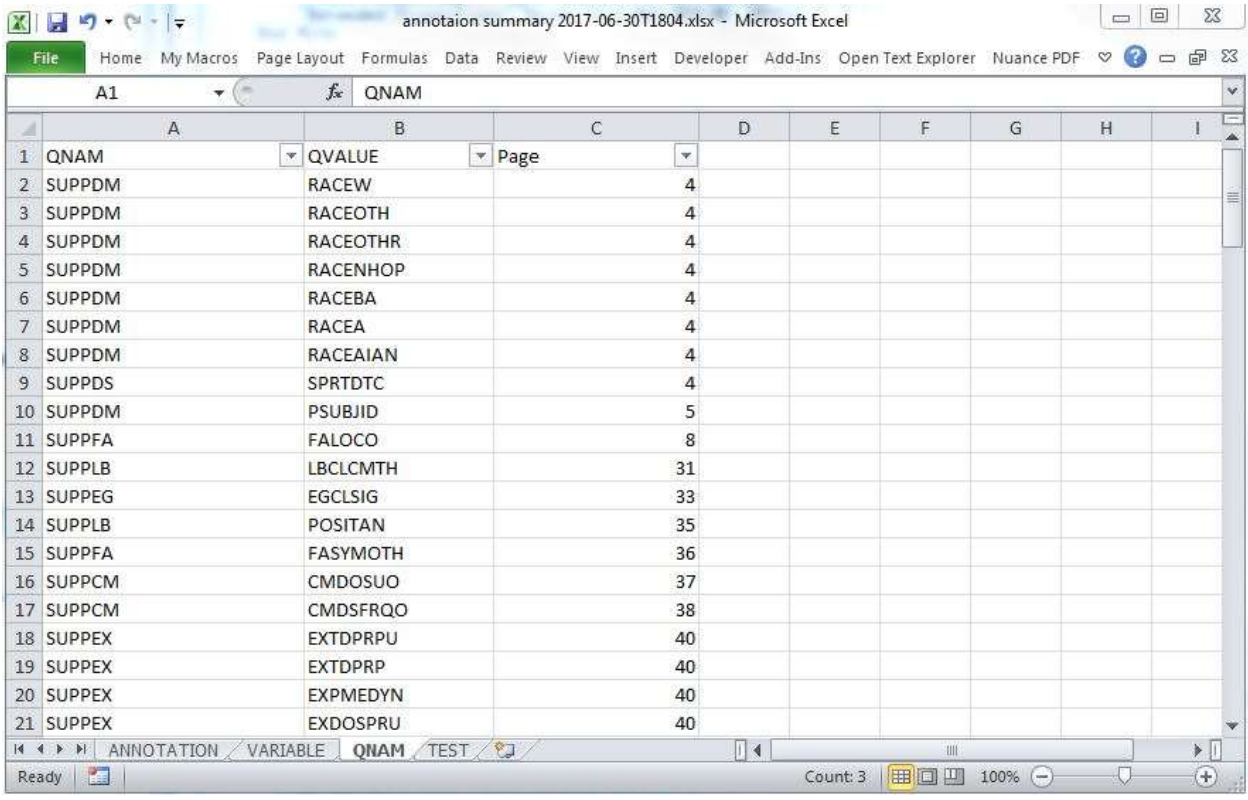

### **Display 3. Result of TEST value list**

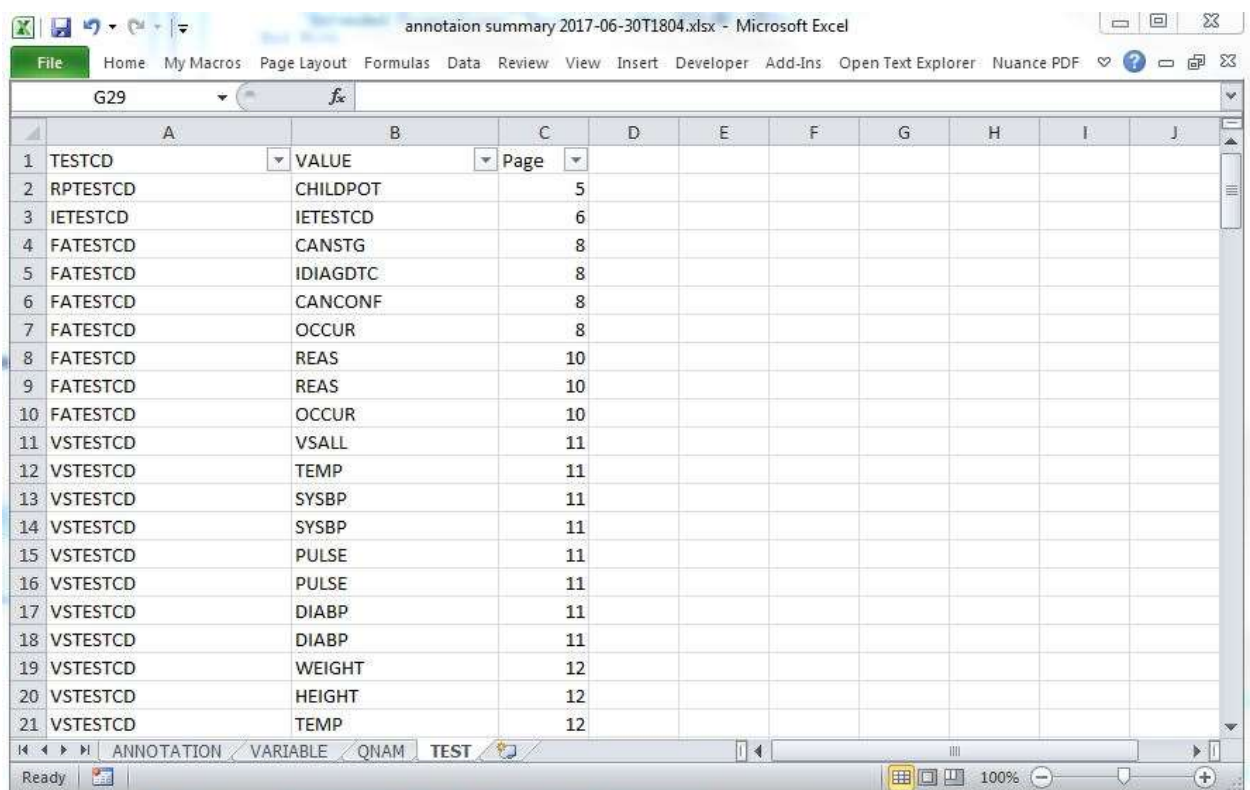

**Display 4. Result of QNAM value list**

As display 1, 2, 3 and 4 shows, through this VBA tool, the most part of the information like CRF page, xxTEST value list and QNAM value list could be extracted.

## **SOURCE CODE(EXCEL ADD-IN)**

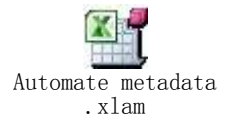

## **WHY EXCEL VBA?**

First, we need to collect information from aCRF to STDM specification. Generally the specification is EXCEL file too. If we manually do that, that will cost too much time. If we use this tool, we could search this summary EXCEL file to get CRF page, xxTEST and QNAM from supplemental domain directly, which will accelerate this process.

Second, if we use SAS to analysis this XFDF file, we had to read it into SAS then output to EXCEL file. It is more tedious than VBA. Also we need to process special character like "new line" if we are in UNIX SAS environment.

Third, VBA is a very strong language built in MS EXCEL. So it is very easy to use and learn. This is add-in tool, it is also very easy to install and use.

#### **CONCLUSION**

The VBA tool described in this article is very useful tool to accelerate the task that collects metadata information from annotations. Let us avoid a part of manual work and improve the efficiency.

### **REFERENCES**

FDA CDER, 2011. "Common Data Standards Issue Document." Available at [http://www.fda.gov/downloads/Drugs/DevelopmentApprovalProcess/FormsSubmissionRequirements/ElectronicSubmi](http://www.fda.gov/downloads/Drugs/DevelopmentApprovalProcess/FormsSubmissionRequirements/ElectronicSubmissions/UCM254113.pdf) [ssions/UCM254113.pdf](http://www.fda.gov/downloads/Drugs/DevelopmentApprovalProcess/FormsSubmissionRequirements/ElectronicSubmissions/UCM254113.pdf)

Allen Zeng,Shenglin Zhang. "Define.xml Content Validation – CRF Page Check". PharmaSUG 2016. Available at

<http://www.lexjansen.com/pharmasug-cn/2016/CD/PharmaSUG-China-2016-CD10.pdf>

## **ACKNOWLEDGMENTS**

I would like to thank my line manager Annie Xu for helpful discussion.

## **CONTACT INFORMATION**

Your comments and questions are valued and encouraged. Contact the author at:

Name: Kai Zhou Enterprise: PAREXEL International Address: 9F & Unit A/B/C 10F, No.506, Shangcheng Road, Pudong District, Shanghai, China, 200120 City, State ZIP: Shanghai, 200120 Work Phone: +86 2120505341 E-mail: [Kai.Zhou@PAREXEL.com](mailto:Kai.Zhou@PAREXEL.com) Web:<http://www.parexel.com/>

Name: Annie Xu Enterprise: PAREXEL International Address: 9F & Unit A/B/C 10F, No.506, Shangcheng Road, Pudong District, Shanghai, China, 200120 City, State ZIP: Shanghai, 200120 Work Phone: +86 2120505324 E-mail: [Annie.Xu@PAREXEL.com](mailto:Annie.Xu@PAREXEL.com) Web:<http://www.parexel.com/>

SAS and all other SAS Institute Inc. product or service names are registered trademarks or trademarks of SAS Institute Inc. in the USA and other countries. ® indicates USA registration.

Other brand and product names are trademarks of their respective companies.